#### **BAB IV**

#### **DISKRIPSI PEKERJAAN**

#### **4.1 Analisa Sistem**

Tahap analisis merupakan tahap yang kritis dan sangat penting, karena kesalahan di dalam tahap ini akan menyebabkan juga kesalahan di tahap selanjutnya. Langkah-langkah di-dalam tahap analisis sistem hampir sama dengan langkah-langkah yang dilakukan dalam mendefinisikan proyek-proyek sistem yang akan dikembangkan di tahap perencanaan sistem. Perbedaannya pada analisis sistem ruang lingkup tugasnya lebih terinci.

Didalam tahap analisis sistem terdapat langkah-langkah dasar yang harus dilakukan. Langkah yang pertama dilakukan yaitu dengan mengidentifikasi masalah. Identifikasi masalah dapat dilakukan melalui kegiatan wawancara dan pengamatan proses bisnis. Wawancara dilakukan pada bagian-bagian yang berkaitan langsung dengan proses, yaitu bagian IPS. Pengamatan dilakukan dengan cara *observasi* langsung ke lapangan untuk melihat proses bisnis yang ada, dengan mengetahui proses bisnis tersebut diharapkan dapat membangun Aplikasi Pemeliharaan Sarana (Perbaikan) yang sesuai dengan kebutuhan user. 4.1 Analisa Sistem<br>
Tahap amatisis merupakan tahap yang kritis dan sangat pentinga kansa<br>
kesalahan di dalam tahap ini akan menyebabkan juga kesalahan di tahap<br>
selunjutnya. Langkah-langkah di-dalam tahap malisis sistem ha

Setelah melakukan pengamatan, langkah kedua pada tahap analisa sistem adalah memahami kerja dari sistem yang ada. Kerja dari sistem yang ada pada Instalasi Pemeliharaan Sarana RSU Haji Surabaya yaitu:

1. Dalam proses pengaduan kerusakan alat pada bagian unit mengawali dengan melaporkan kerusakan kepada bagian IPS.

- 2. Kemudian data kerusakan tersebut di analisa oleh bagian IPS.
- 3. Kemudian bagian IPS akan mengecek hasil kerusakan tersebut apakah termasuk kerusakan ringan atau kerusakan berat.
- 4. Seteah bagian IPS mengetahui kerusakan maka bagian IPS akan memperbaiki alat yang rusak tersebut.

Setelah mengamati kerja dari sistem yang ada maka didapatkan permasalahan yaitu RSU Haji Surabaya sudah memiliki sistem yang cukup bagus untuk melaksanakan kegiatan opersaional sehari-hari, namun untuk mengolah data dan membuat laporan kerusakan masih menggunakan Ms.Word sebagai *tools*, sehingga dapat mengakibatkan kesalahan dalam hal *input* data dan juga menimbulkan lamanya waktu transaksi. SURABAYA

Langkah berikutnya yaitu manganalisa *document flow* yang tersedia. Setiap kolom mewakili sebuah bagian, departemen atau unit dalam RSU Haji Surabaya diantaranya : Unit dan Bagian IPS. Diangram alur dokumen menunjukkan bagiamana berpindah dari satu bagian dari departemen yang lain. Setelah menganalisa *document flow* yang tersedia pada RSU Haji Surabaya, dapat dirancang *system flow* untuk menyelesaikan permasalahan. *System flow* ini menunjukkan bagaiaman data mengalir dan apa keputusan dibuat untuk mengontrol acara ini. Simbol yang mengandung arti tamabahan keputusan, proses, input, output dan aliran data yang paling penting dari sebuah sistem elemen diagram alur. Ini diagram alur data yang berbeda karena mereka menunjukkan keputusan, yang lebih rinci. *System flow* yang tersebut akan menggambarkan diantaranya : Unit dan Bagian I<br>bagiamana berpindah dari satu t<br>menganalisa *document flow* yang<br>dirancang *system flow* untuk me<br>menunjukkan bagaiaman data m<br>mengontrol acara ini. Simbol yang r<br>input, output dan aliran da sistem yang nantinya dikomputerisasikan. *System flow* tersebut meliputi *system* 

*flow* pemeliharaan sarana (perbaikan). *System flow* Aplikasi Pemeliharaan Sarana (Perbaikan) dapat dilihat pada gambar 4.1.

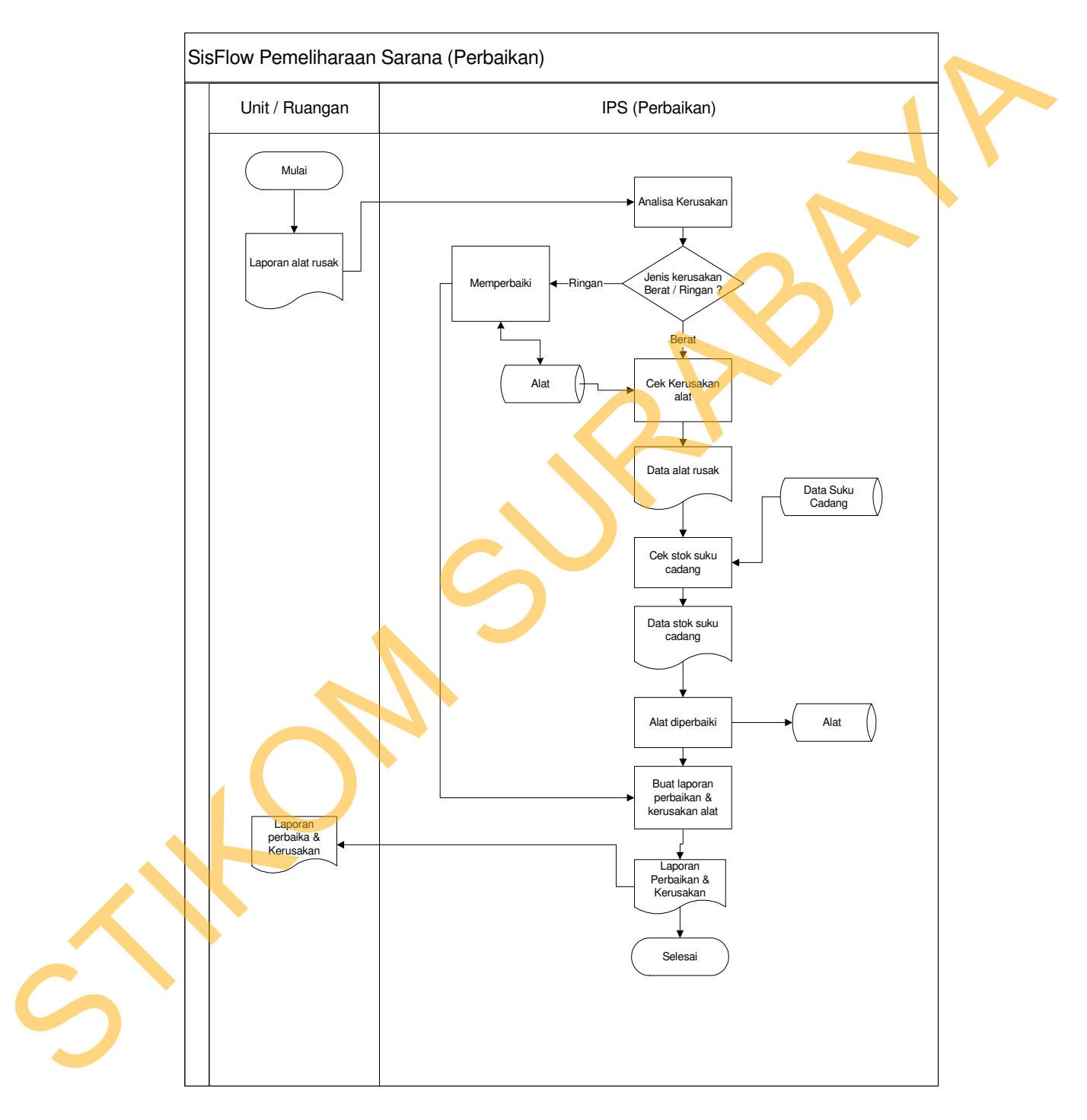

Gambar 4.1 *Sistem Flow* Aplikasi Pemeliharaan Sarana (Perbaikan)

### **4.2 Mendesain Sistem**

Tahap desain sistem secara umum dilakukan setelah tahap analisa sistem selesai dilakukan dan hasil analisa disetujui oleh manajemen. Desain sistem secara umum mengidentifikasikan komponen-komponen sistem informasi yang akan didesaian secara rinci. Pada tahap desain secara umum, komponenkomponen sisten informasi dirancang dengan tujuan dikomunikasikan kepada user bukan untuk pemrogram. Komponen sistem informasi yang didesain adalah model, *output, input, database*, teknologi dan kontrol. Desain sistem tersebut meliputi Context Diagram, *Data Flow Diagram* (DFD*), Entity Relational Diagram* (ERD) dan struktur tabel.

### **4.2.1** *Context Diagram*

Pada *context diagram* Aplikasi Pemeliharaan Sarana (Perbaiakan) terdiri dari dua *entity,* yang pertama adalah Unit, yang kedua adalah IPS. Unit memberi data kerusakan kepada sistem. Sedangkan IPS menerima laporan kerusakan dan perbaikan dari sistem. Context diagram tersebut dapat dilihat pada gambar 4.2.

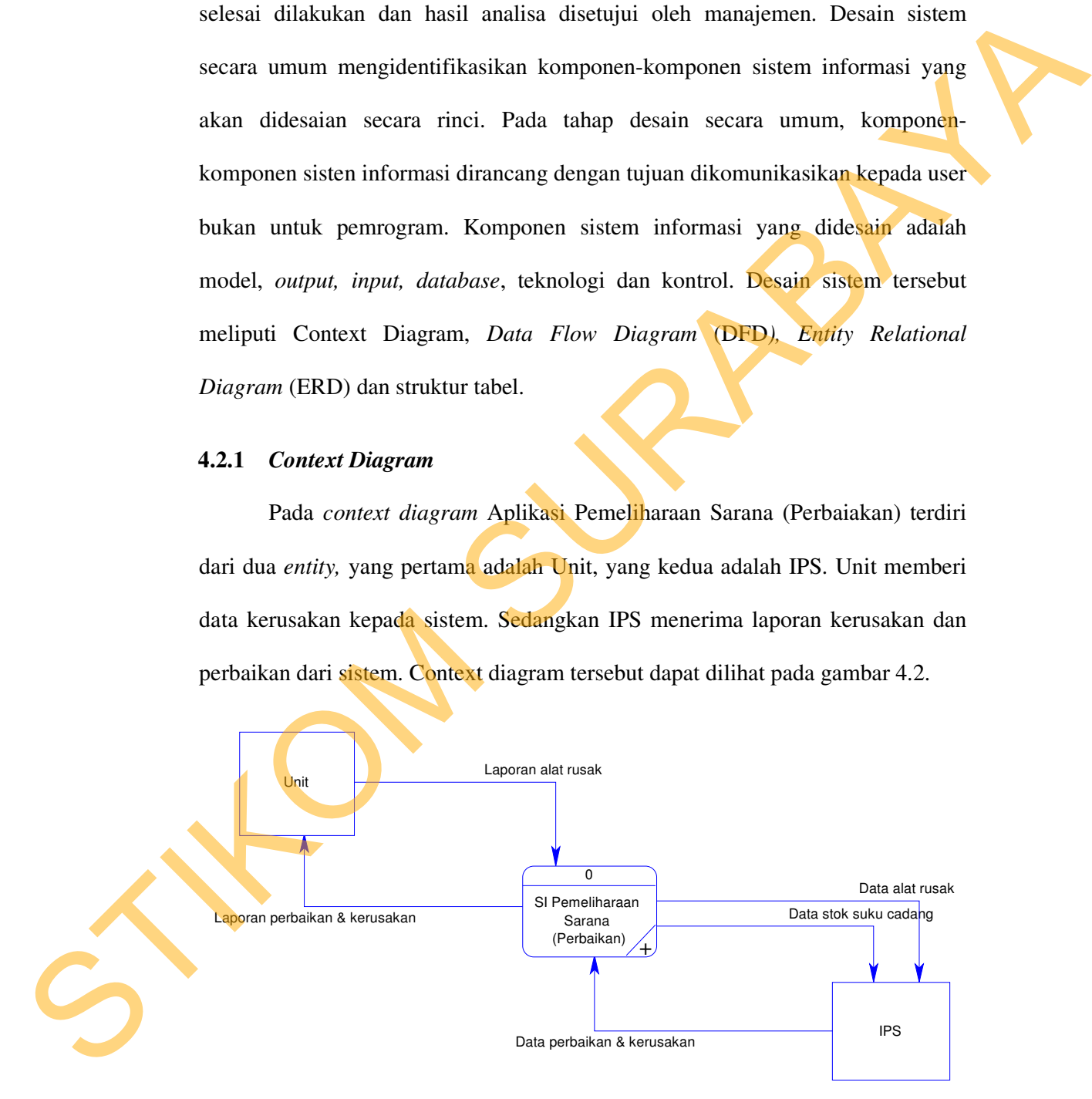

Gambar 4.2 *Context Diagram* Aplikasi Pemeliharaan Sarana (Perbaikan)

#### **4.2.2** *Data Flow Diagram* **(DFD) Level 0**

DFD ini adalah salah satu alat pembuatan model yang sering digunakan, khususnya bila fungsi-fungsi sistem merupakan bagian yang lebih penting dan kompleks dari pada data yang dimanipulasi oleh sistem. Dengan kata lain, DFD adalah alat pembuatan model yang memberikan penekanan hanya pada fungsi sistem. DFD suatu sistem dapat diawali dengan *context diagram* yang menjelaskan hubungan atau interaksi sistem dengan entitas-entitas yang mempunyai keterkaitan dengan sistem. khususnya bila fungsi-fungsi sistem menupakan bagian yang lebih penting dan kompleks dari pada data yang dimanipulasi oleh sistem. Dengan kata lain, DED adalih alati pembuatan medel yang memberikan penekannan hanya pada fu

Pada gambar 4.4 berikut ini, menunjukkan diagram sub-proses level 0. Pada diagram ini terdapat tiga macam proses. Pertama adalah proses analis kerusakan, yang kedua adalah proses pengecekkan kerusakan dan yang ketiga adalah proses pengecekkan stok suku cadang, keempat adalah proses perbaikan alat, kelima adalah proses membuat laporan. Pada diagram level 0 tersebut memiliki dua buah *database* yaitu *database* data alat dan data suku cadang.

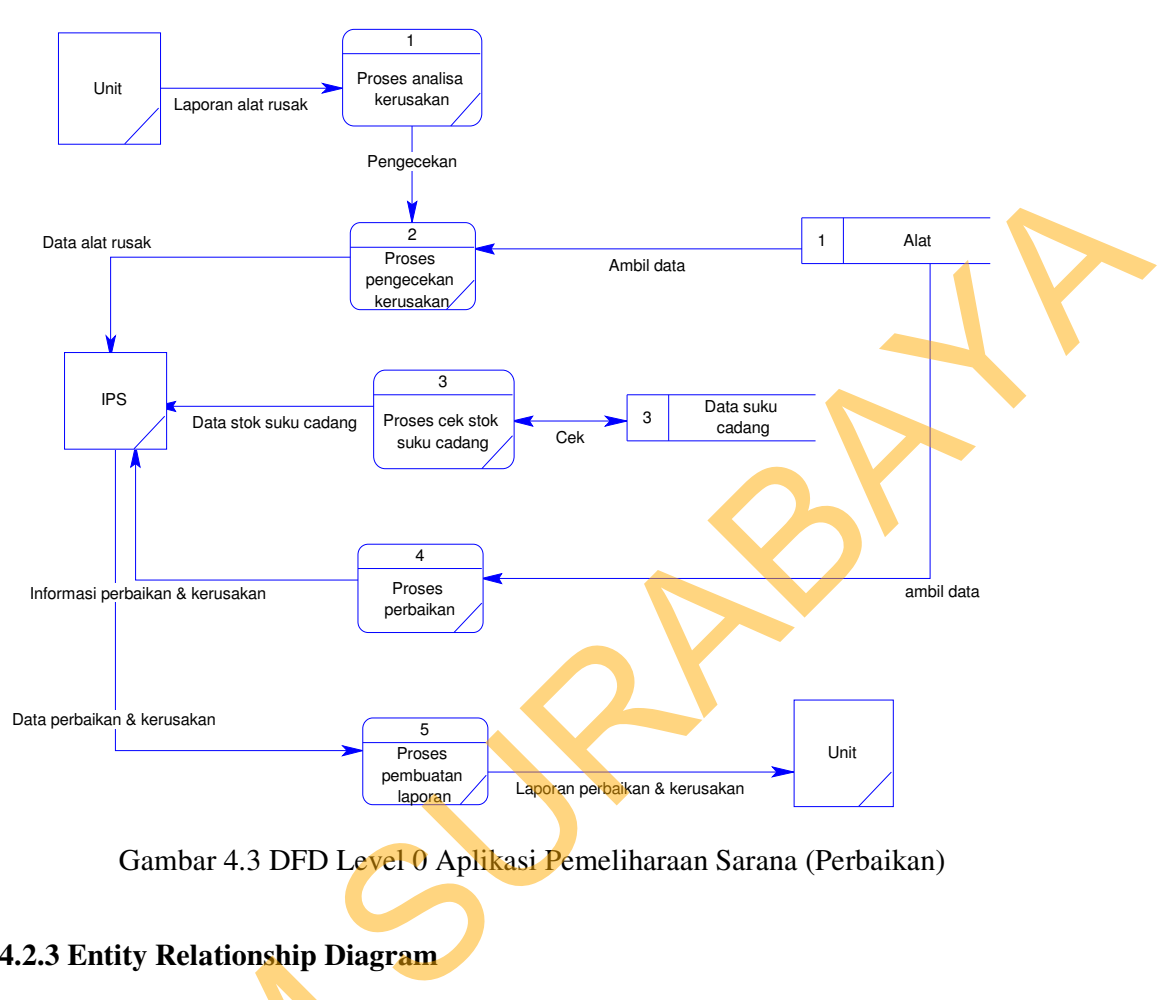

Gambar 4.3 DFD Level 0 Aplikasi Pemeliharaan Sarana (Perbaikan)

### **4.2.3 Entity Relationship Diagram**

*Entity Relationship Diagram* (ERD) menggambarkan basis data-basis data yang ada pada Aplikasi Pemeliharaan Sarana (Perbaikan).

# **A. Conceptual Data Model (CDM)**

Sebuah *Conceptual Data Model* (CDM) merupakan gambaran dari struktur *logic* dari sebuah basis data. Pada CDM terdapat relasi antar tabel yang satu dengan tabel yang lain. Relasi tersebut antaralain : *one to one, one to many, many to one* dan *many to many*. Jika CDM di-*generate*, maka akan menghasilkan Entity Relationship Diagram<br>
yang ada pada Aplikasi Pemeliharaa<br>
A.<br>
Conceptual Data Model (C<br>
Sebuah Conceptual Data Model (C<br>
Sebuah Conceptual Data Model (C<br>
dengan tabel yang lain. Relasi tersel<br>
to one dan many to man *Physical Data Model* (PDM).

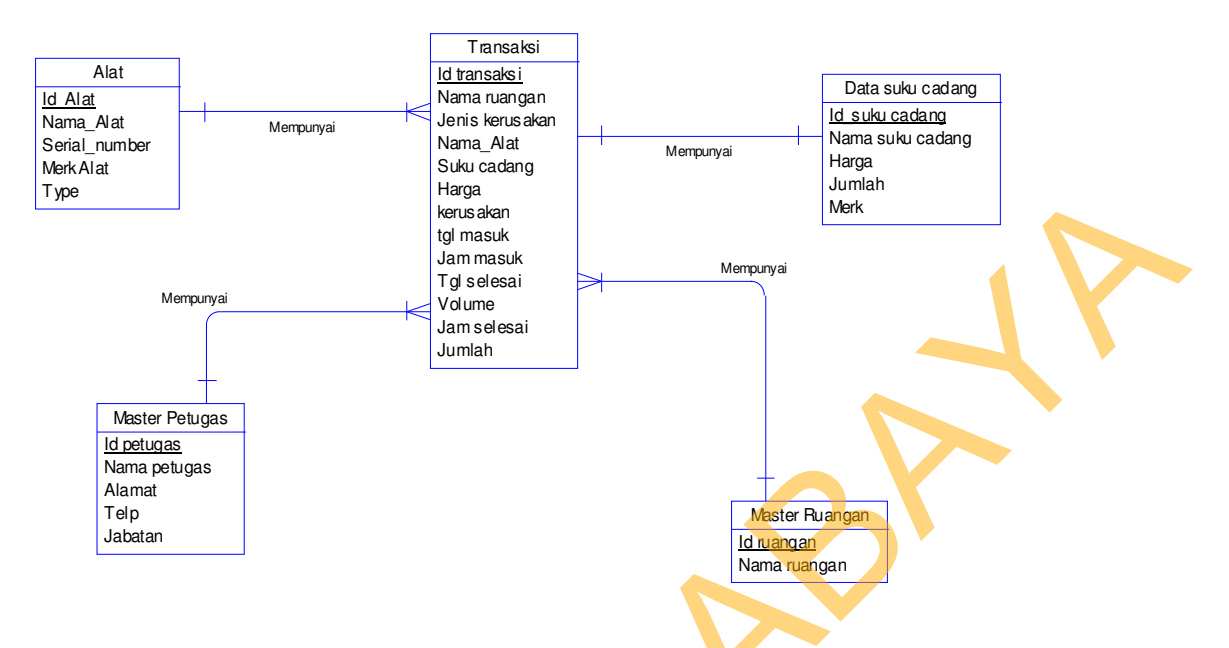

Gambar 4.4 ERD Konseptual Aplikasi Pemeliharaan Sarana (Perbaikan)

### **B. Physical Data Model (PDM)**

*Physical Data Model* (PDM) merupakan hasil dari *generate* dari *Conceptual* 

*Data Model*. PDM merupakan representasi fisik dari *database.* 

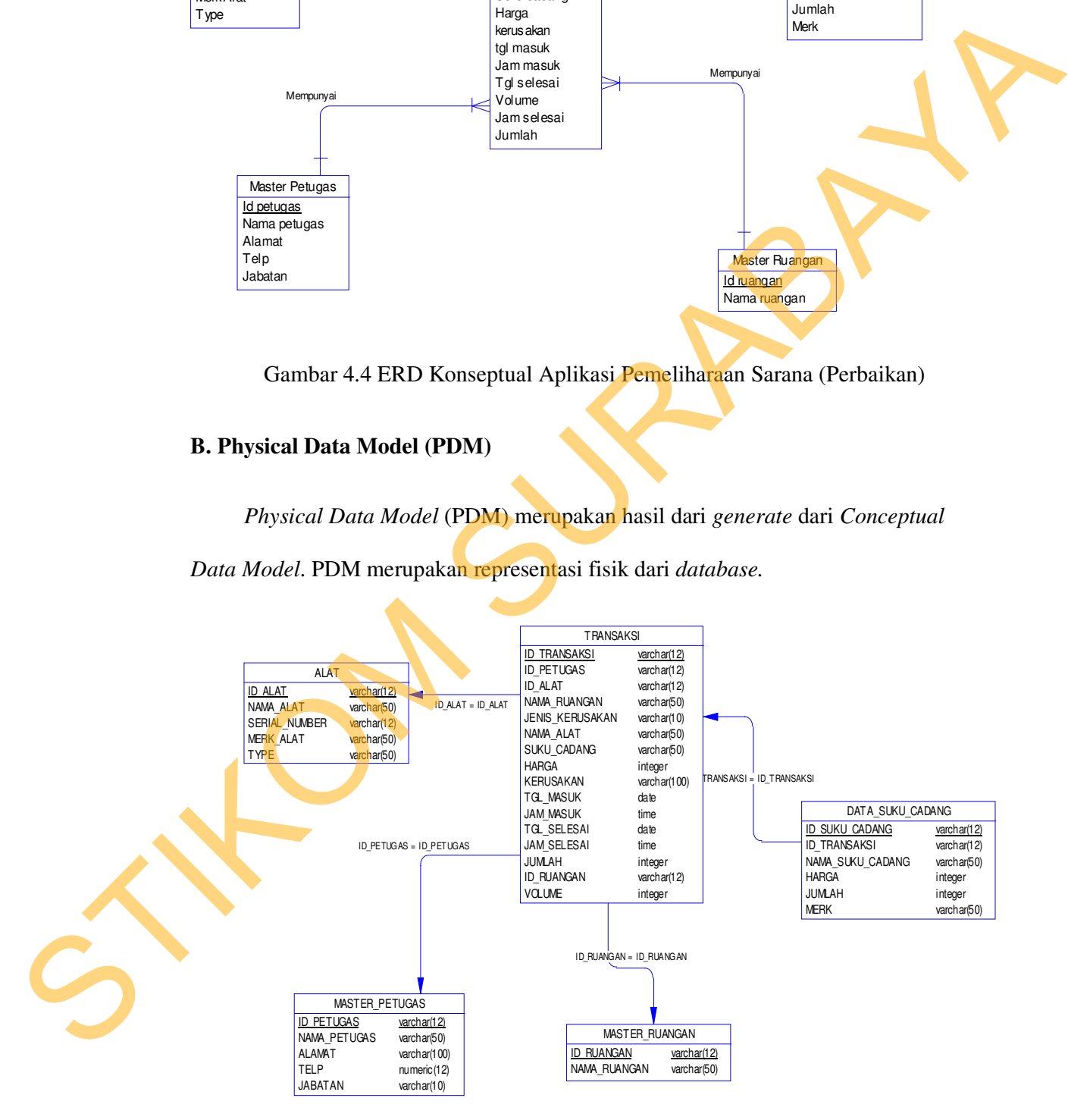

Gambar 4.5 ERD Fisik Aplikasi Pemeliharaan Sarana (Perbaikan)

## **4.2.4 Struktur Database**

Struktur *database* menggambarkan *entity* yaitu terdapat dalam *database* yang digunakan pada Aplikasi Pemeliharaan Sarana (Perbaikan). Struktur *database* tersebut adalah :

### **1. Tabel Petugas**

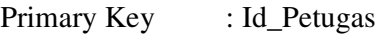

Foreign Key : -

Fungsi : Untuk menyimpan data Petugas

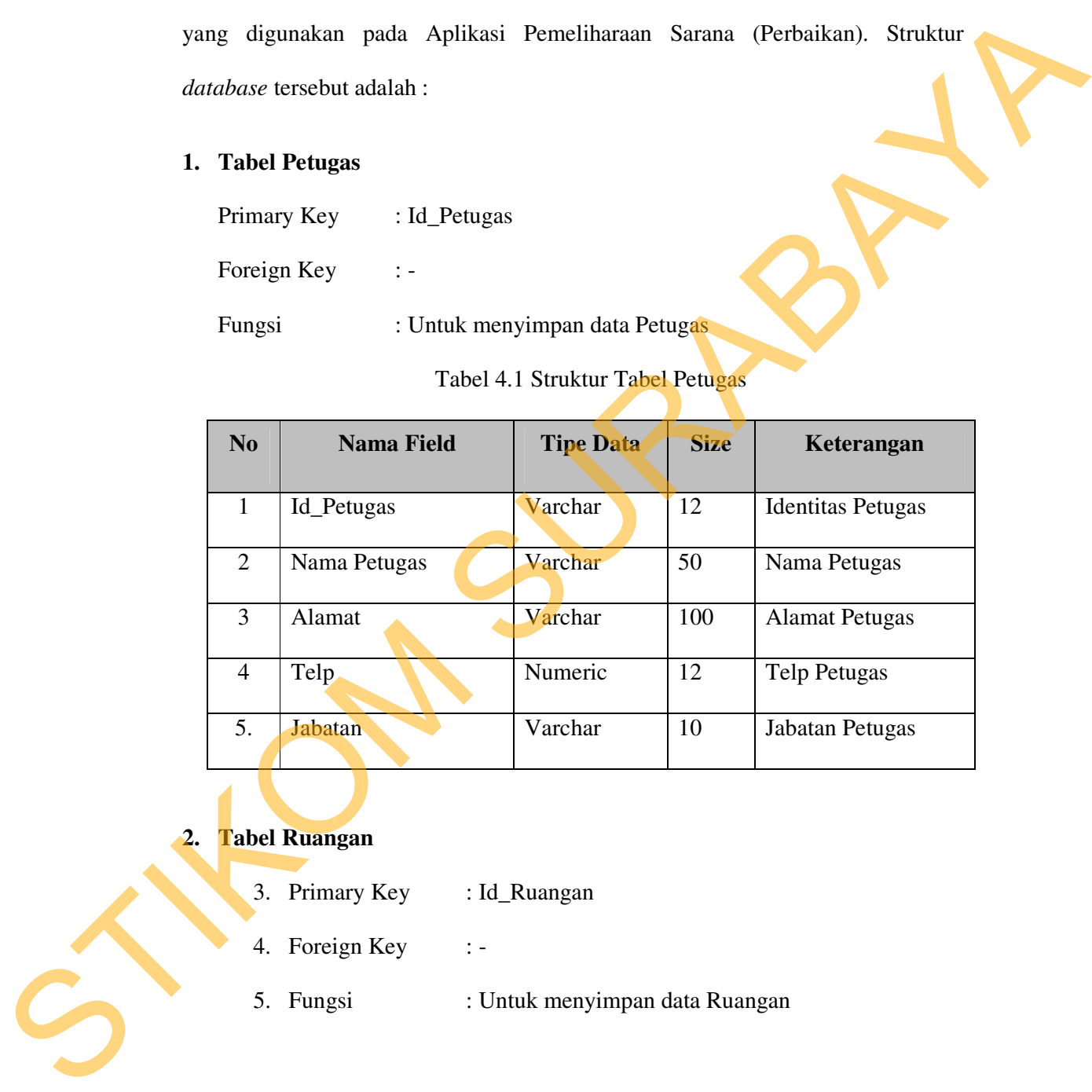

# Tabel 4.1 Struktur Tabel Petugas

### **2. Tabel Ruangan**

- 3. Primary Key : Id\_Ruangan
- 4. Foreign Key : -
- 5. Fungsi : Untuk menyimpan data Ruangan

Tabel 4.2 Struktur Tabel Ruangan

| N <sub>o</sub>                | <b>Nama Field</b>                                                            | <b>Tipe Data</b>            | <b>Size</b> | Keterangan            |  |  |  |  |  |
|-------------------------------|------------------------------------------------------------------------------|-----------------------------|-------------|-----------------------|--|--|--|--|--|
| $\mathbf{1}$                  | Id_Ruangan                                                                   | Varchar                     | 12          | Identitas Ruangan     |  |  |  |  |  |
| $\overline{2}$                | Nama Ruangan                                                                 | Varchar                     | 50          | Nama Ruangan          |  |  |  |  |  |
|                               | <b>Tabel Alat</b><br>Primary Key<br>: Id_Alat<br>Foreign Key<br>$\ddot{ }$ = |                             |             |                       |  |  |  |  |  |
| Fungsi                        |                                                                              | : Untuk menyimpan data Alat |             |                       |  |  |  |  |  |
| Tabel 4.3 Struktur Tabel Alat |                                                                              |                             |             |                       |  |  |  |  |  |
| N <sub>o</sub>                | Nama Field                                                                   | <b>Tipe Data</b>            | <b>Size</b> | Keterangan            |  |  |  |  |  |
| $\mathbf{1}$                  | Id_Alat                                                                      | Varchar                     | 12          | <b>Identitas Alat</b> |  |  |  |  |  |

# **3. Tabel Alat**

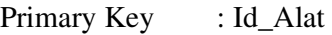

Tabel 4.3 Struktur Tabel Alat

| N <sub>0</sub>                  | Nama Field           | <b>Tipe Data</b> | <b>Size</b> | Keterangan            |  |  |
|---------------------------------|----------------------|------------------|-------------|-----------------------|--|--|
| $\mathbf{1}$                    | Id_Alat              | Varchar          | 12          | <b>Identitas Alat</b> |  |  |
| $\overline{2}$                  | Nama Alat            | Varchar          | 50          | Nama Alat             |  |  |
| 3                               | <b>Serial Number</b> | Varchar          | 12          | Serial Number Alat    |  |  |
| $\overline{4}$                  | Merk alat            | Numeric          | 50          | Merk Alat             |  |  |
| 5.                              | <b>Type</b>          | Varchar          | 50          | Type Alat             |  |  |
| 4. Tabel Suku Cadang            |                      |                  |             |                       |  |  |
| Primary Key<br>: Id_Suku Cadang |                      |                  |             |                       |  |  |
| Foreign Key<br>: Id_Transakasi  |                      |                  |             |                       |  |  |

# **4. Tabel Suku Cadang**

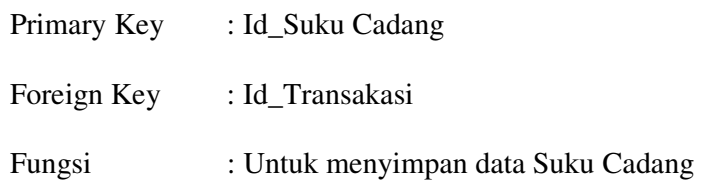

| No.                                                | <b>Nama Field</b>                                    | <b>Tipe Data</b> | <b>Size</b> | Keterangan               |  |  |  |  |  |  |
|----------------------------------------------------|------------------------------------------------------|------------------|-------------|--------------------------|--|--|--|--|--|--|
| $\mathbf{1}$                                       | Id_Suku Cadang                                       | Varchar          | 12          | <b>Identitas Petugas</b> |  |  |  |  |  |  |
| $\overline{2}$                                     | Id_Transaksi                                         | Varchar          | 12          | Identitas Transaksi      |  |  |  |  |  |  |
| $\overline{2}$                                     | Nama Suku Cadang                                     | Varchar          | 50          | Nama suku cadang         |  |  |  |  |  |  |
| $\overline{3}$                                     | Harga                                                | Integer          |             | Harga suku cadang        |  |  |  |  |  |  |
| $\overline{4}$                                     | Volume                                               | Integer          |             | Vol suku cadang          |  |  |  |  |  |  |
| 5.                                                 | Merk                                                 | Varchar          | 50          | Merk suku cadang         |  |  |  |  |  |  |
| <b>Tabel Transaksi Perbaikan</b>                   |                                                      |                  |             |                          |  |  |  |  |  |  |
| : Id_Transaksi<br>Primary Key                      |                                                      |                  |             |                          |  |  |  |  |  |  |
| : Id_Petugas, Id_Barang, Id_Ruangan<br>Foreign Key |                                                      |                  |             |                          |  |  |  |  |  |  |
|                                                    | : Untuk menyimpan data Transaksi Perbaikan<br>Fungsi |                  |             |                          |  |  |  |  |  |  |
| Tabel 4.5 Struktur Tabel Transaksi                 |                                                      |                  |             |                          |  |  |  |  |  |  |

Tabel 4.4 Struktur Tabel Suku Cadang

# **5. Tabel Transaksi Perbaikan**

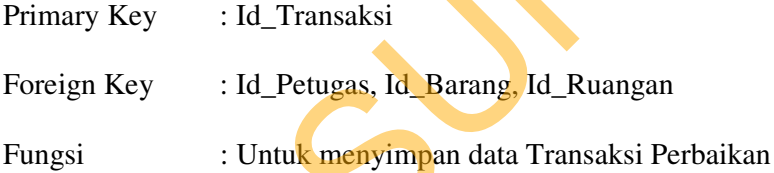

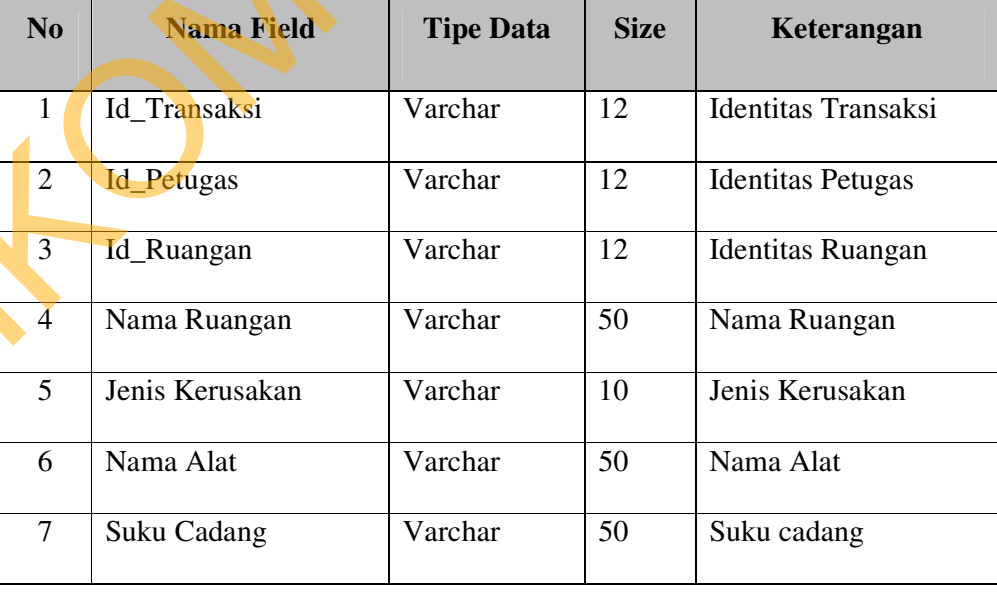

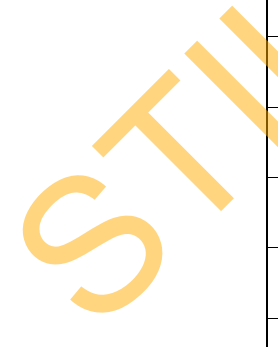

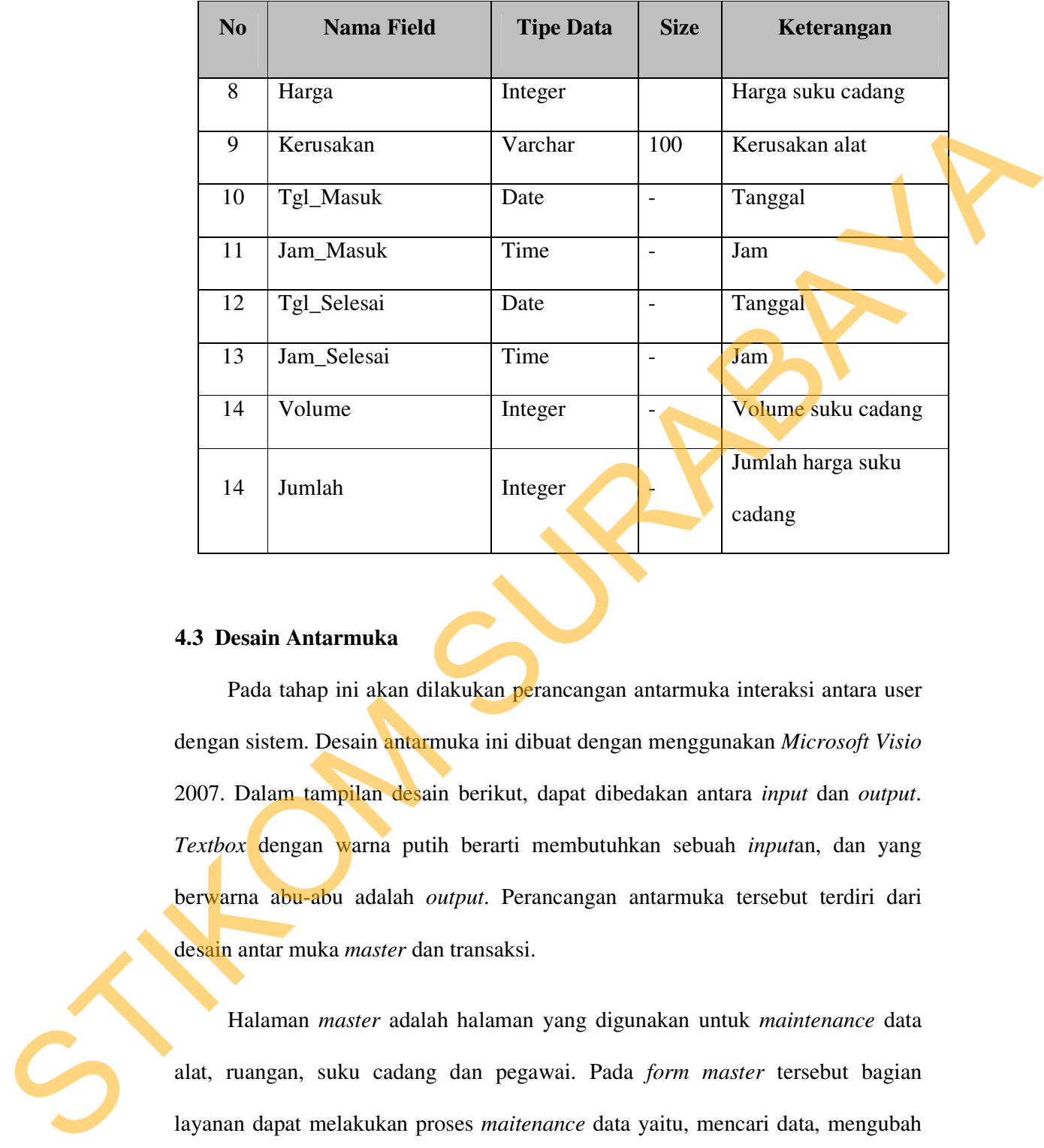

### **4.3 Desain Antarmuka**

Pada tahap ini akan dilakukan perancangan antarmuka interaksi antara user dengan sistem. Desain antarmuka ini dibuat dengan menggunakan *Microsoft Visio*  2007. Dalam tampilan desain berikut, dapat dibedakan antara *input* dan *output*. *Textbox* dengan warna putih berarti membutuhkan sebuah *input*an, dan yang berwarna abu-abu adalah *output*. Perancangan antarmuka tersebut terdiri dari desain antar muka *master* dan transaksi.

Halaman *master* adalah halaman yang digunakan untuk *maintenance* data alat, ruangan, suku cadang dan pegawai. Pada *form master* tersebut bagian layanan dapat melakukan proses *maitenance* data yaitu, mencari data, mengubah data dan menyimpan perubahan data. *Form* master tersebut akan menjadi *input*an dalam pengisian *form* transaksi. *Form* transaksi tersebut berfungsi untuk

mengolah data perbaikan alat yang telah di*input*kan. *Form* transaksi tersebut akan dioleh oleh aplikasi sehingga menjadi suatu laporan perbaikan alat.

1. Rancangan *Form Login* 

*Form login* digunakan untuk pengisian data user dan pasword. *Form* tersebut berfungsi sebagai control user.

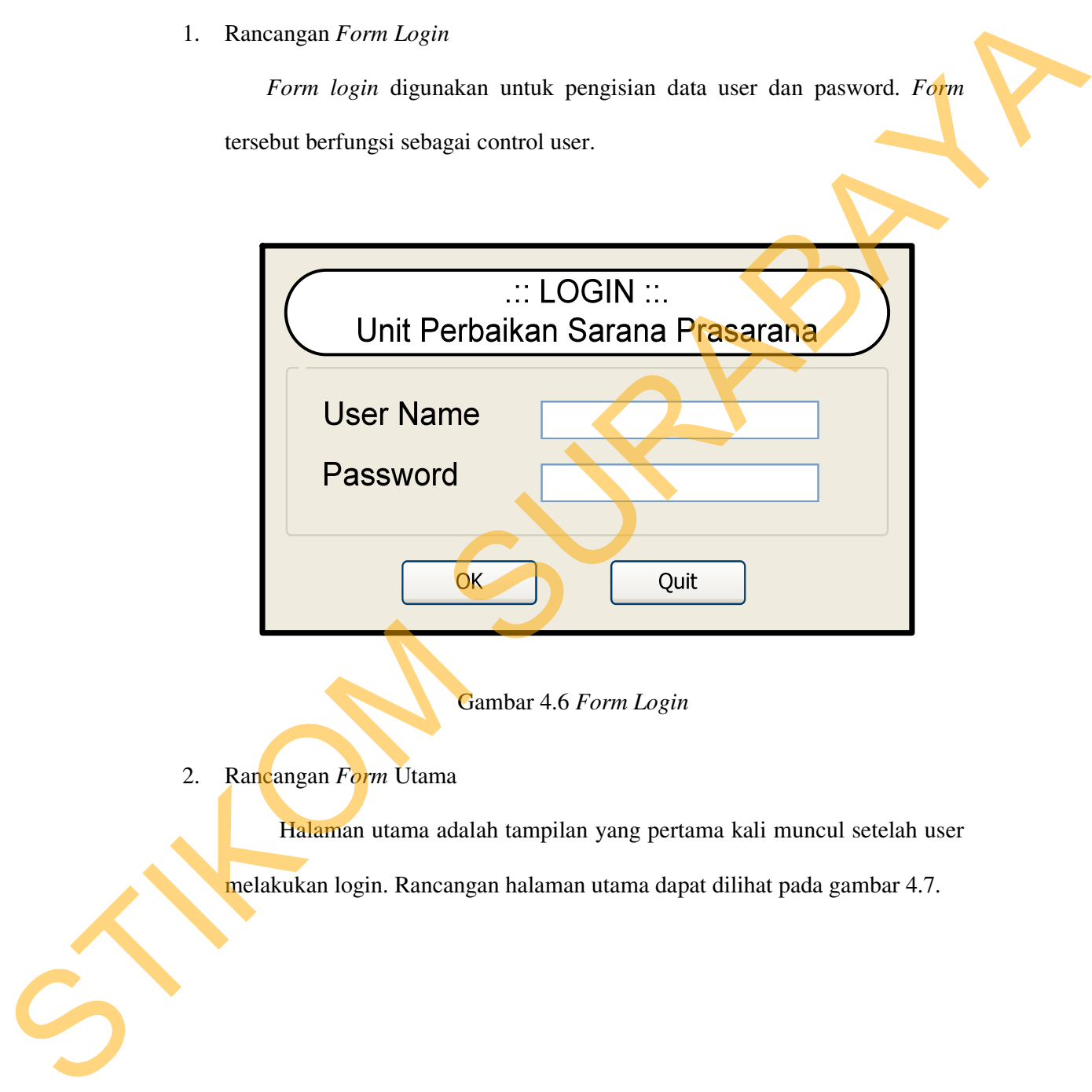

Gambar 4.6 *Form Login* 

2. Rancangan *Form* Utama

Halaman utama adalah tampilan yang pertama kali muncul setelah user melakukan login. Rancangan halaman utama dapat dilihat pada gambar 4.7.

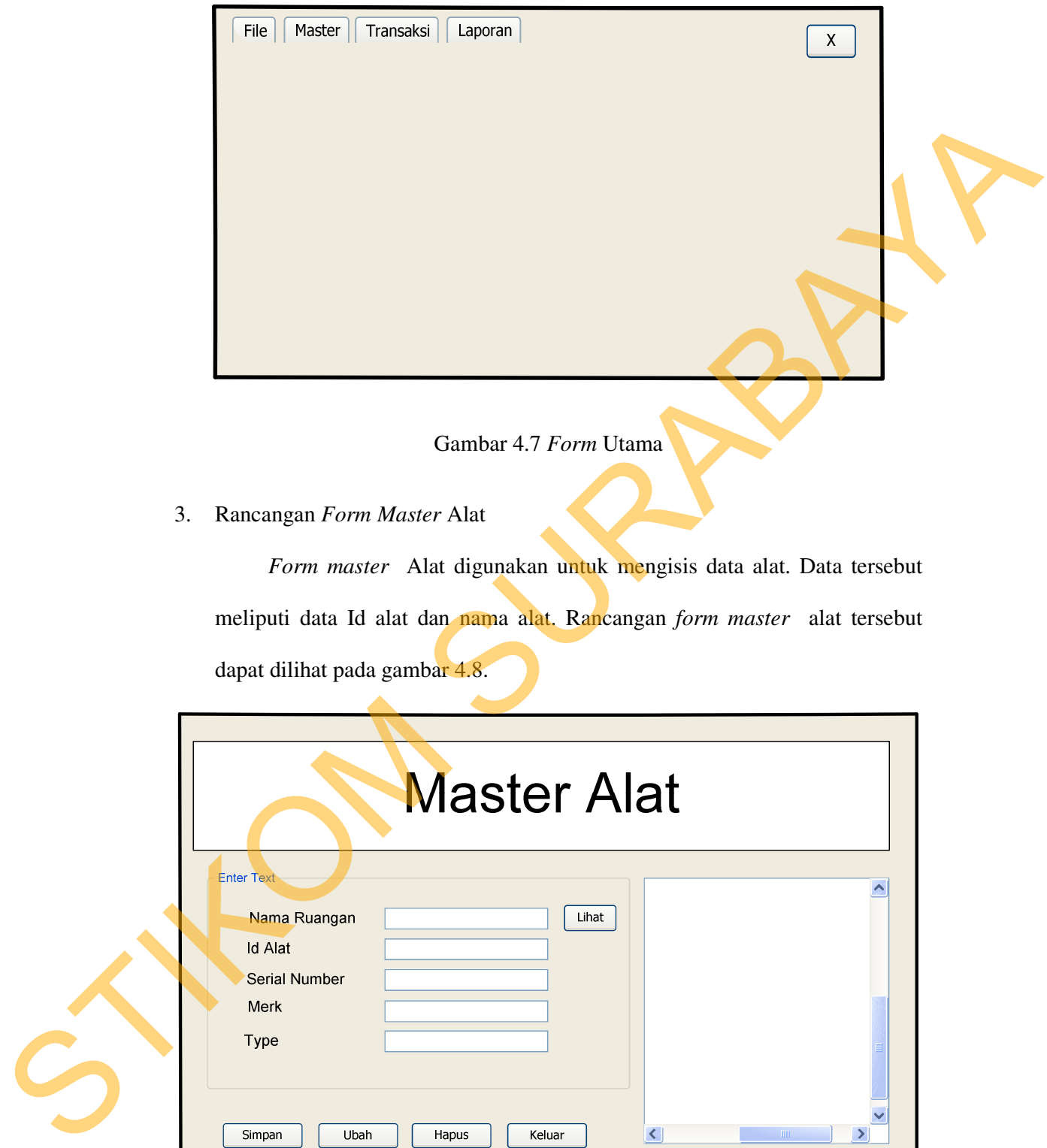

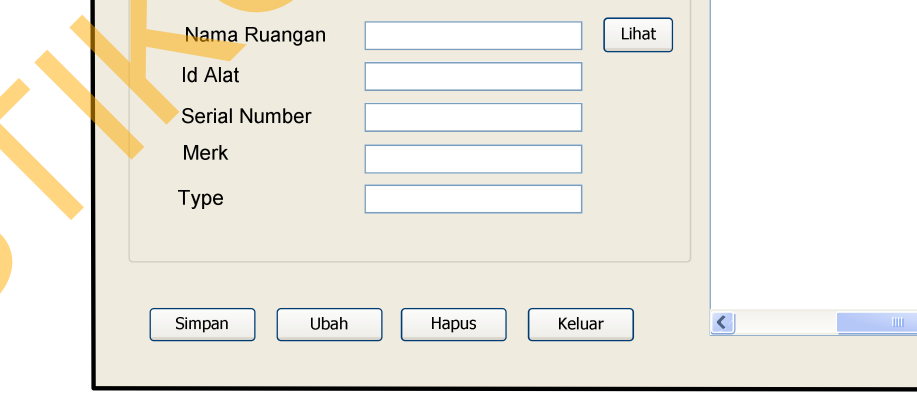

Gambar 4.8 *Form Master* Alat

4. Rancangan *Form Master* Petugas

*Form master* petugas digunakan untuk mengisikan data petugas. Data tersebut meliputi id petugas, nama petugas, alamat, Telp, jabatan. *Form master* petugas tersebut dapat dilihat pada gambar 4.9.

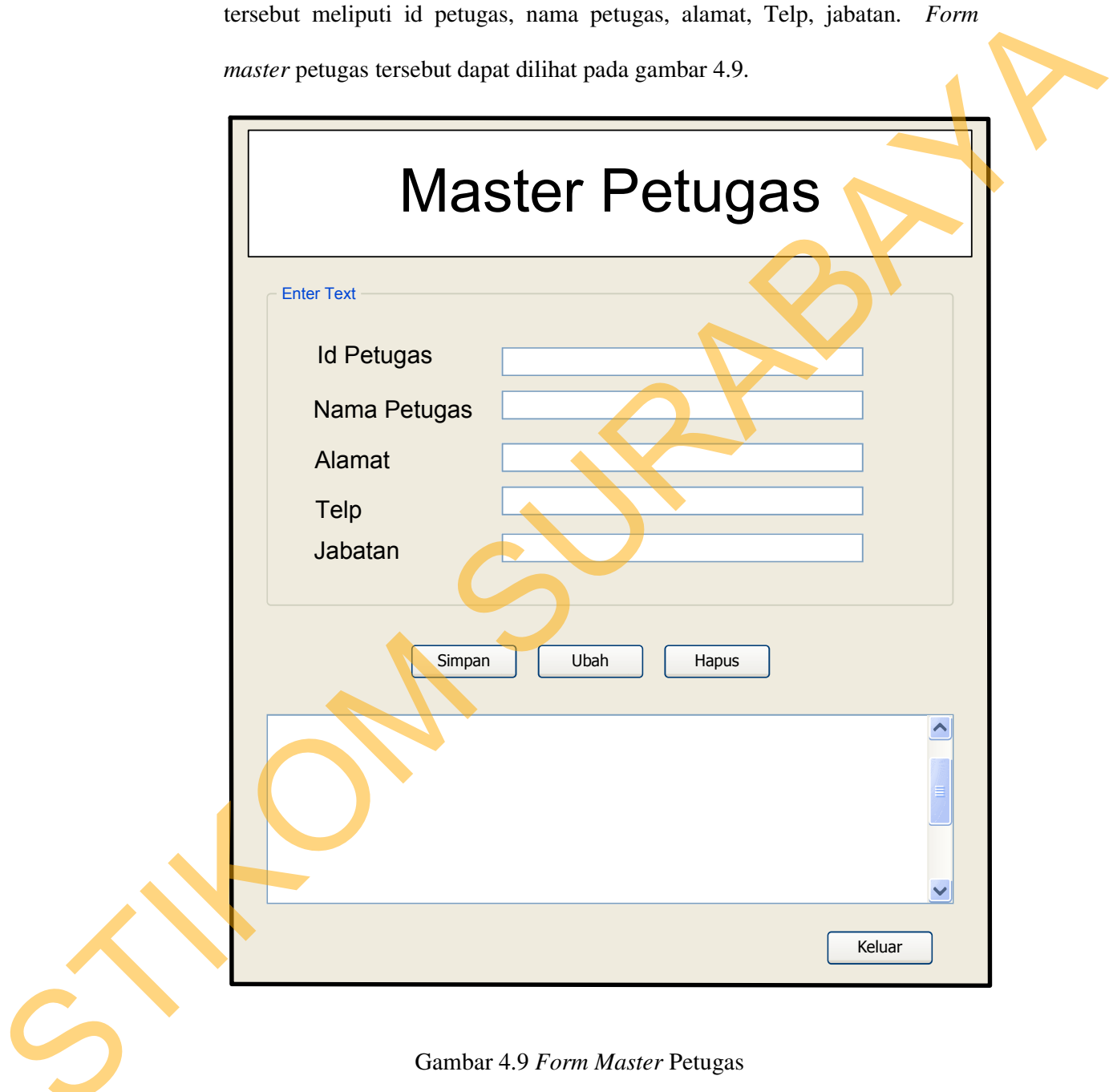

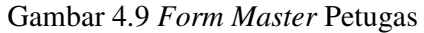

5. Rancangan *Form Master* Ruangan

*Form master* Ruangan digunakan untuk mengisikan data ruangan. Data tersebut meliputi id ruangan, nama ruangan. *Form master* ruangan tersebut dapat dilihat pada gambar 4.10.

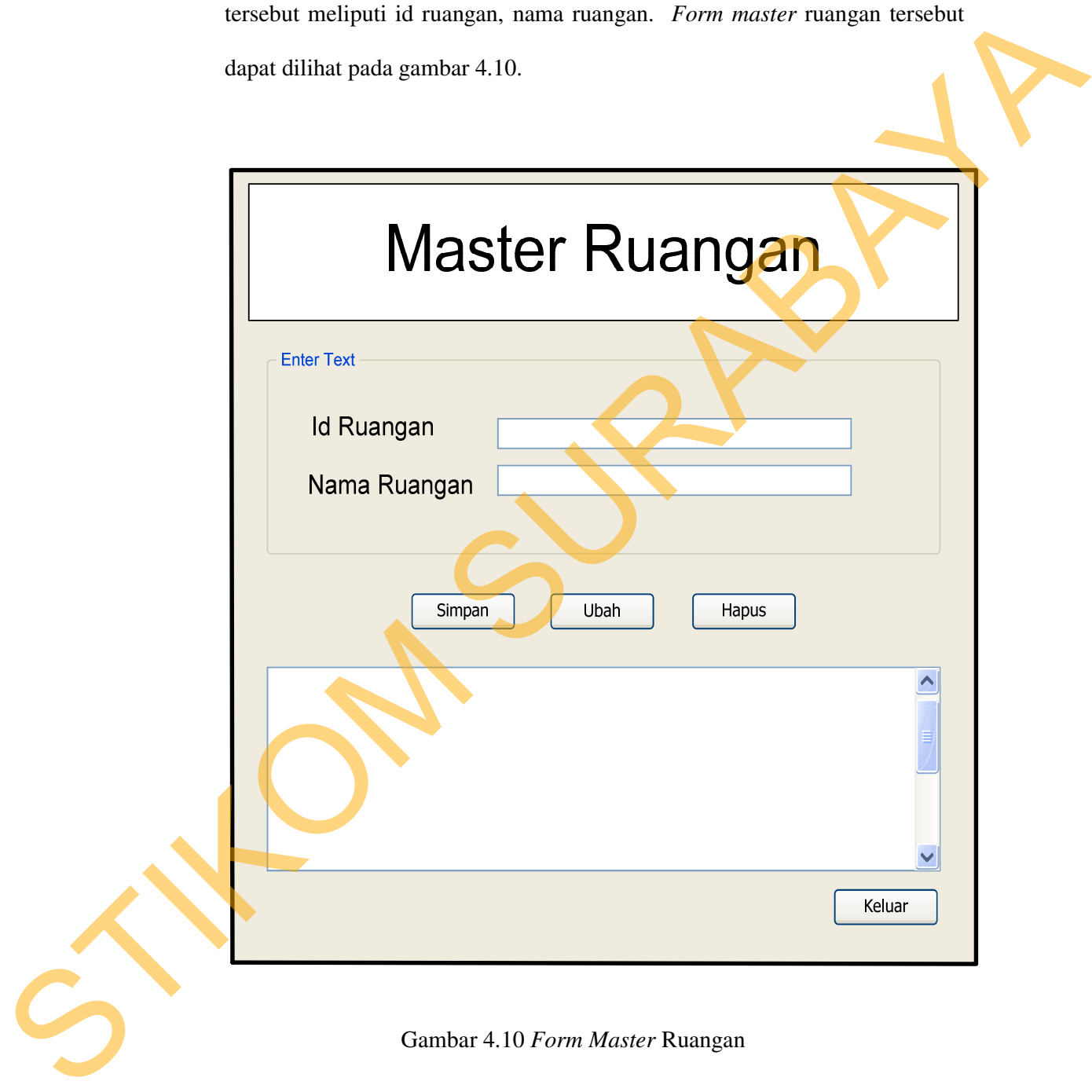

6. Rancangan *Form Master* Suku Cadang

*Form master* suku cadang digunakan untuk mengisikan data suku cadang. Data tersebut meliputi id suku cadang, nama suku cadang, volume, harga. *Form master* suku cadang tersebut dapat dilihat pada gambar 4.11.

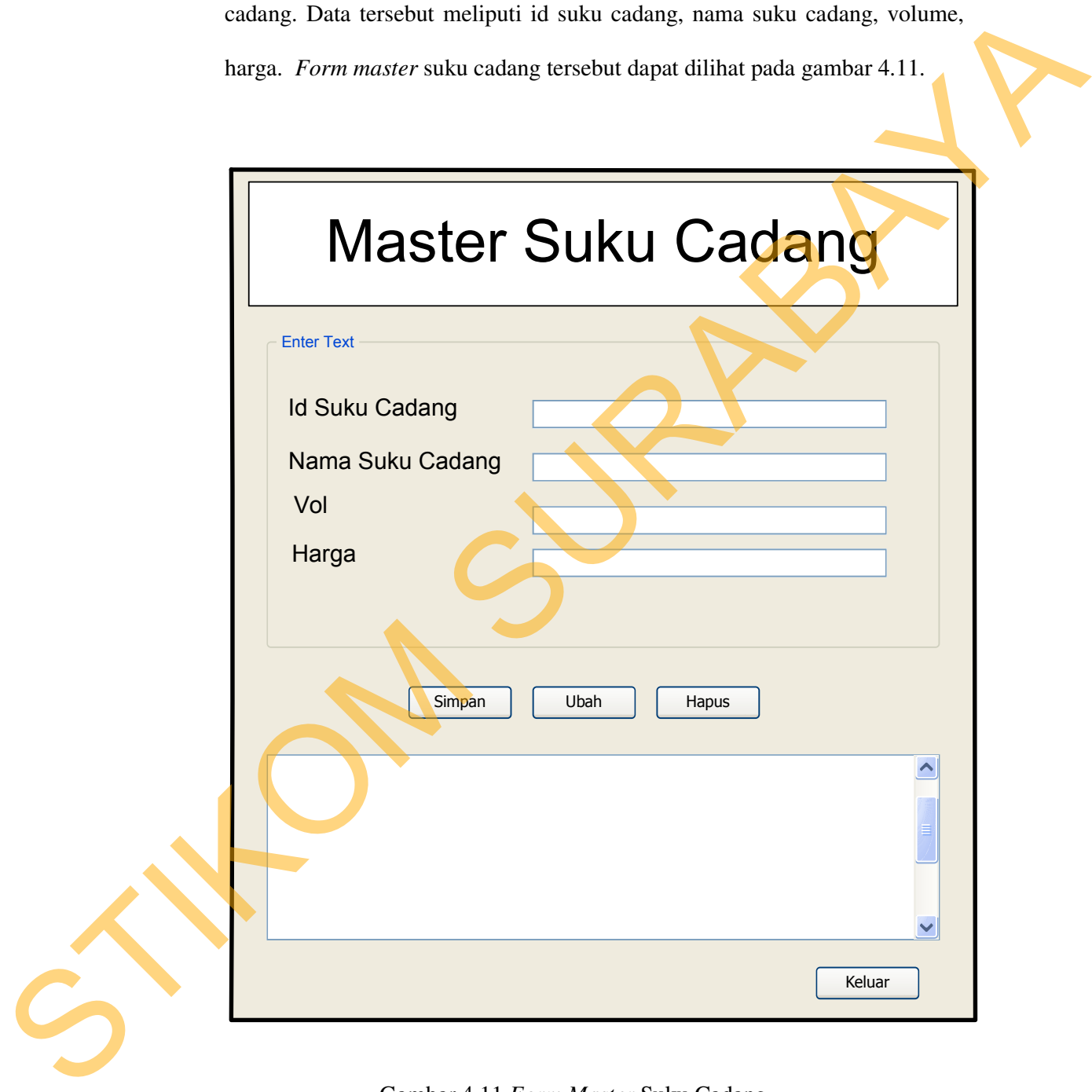

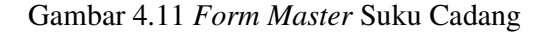

### 7. Rancangan *Form* Transaksi

*Form* transaksi digunakan untuk mengisikan data transaksi. Data tersebut meliputi id perbaikan, nama ruangan, jenis kerusakan, nama alat, nama petugas, suku cadang, volume, harga, jumlah, kerusakan. *Form*  transaksi tersebut dapat dilihat pada gambar 4.12.

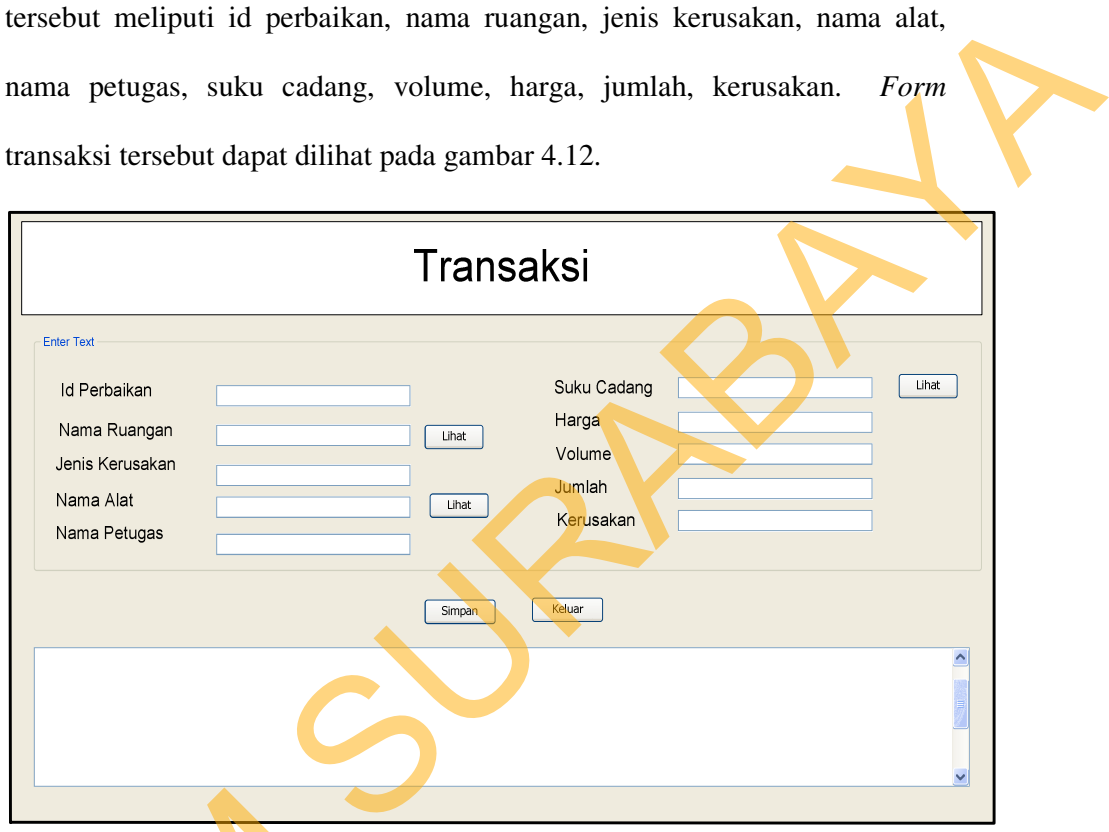

Gambar 4.12 *Form* Transaksi

## 8. *Form* Laporan

*Form* laporan tersebut berfungsi mnenampilkan hasil pengolahan data pada *form* transaksi. *Form* laporan tersebut dapat menampilkan tanggal masuk, tanggal selesai, nama alat, nama ruangan, suku cadang, 8. Form Laperan<br>Form laperan<br>Form laperan<br>data pada form transaksi.<br>tanggal masuk, tanggal sele<br>volume, harga dan jumlah. F volume, harga dan jumlah. *Form* laporan dapat dilihat pada gambar 4.13.

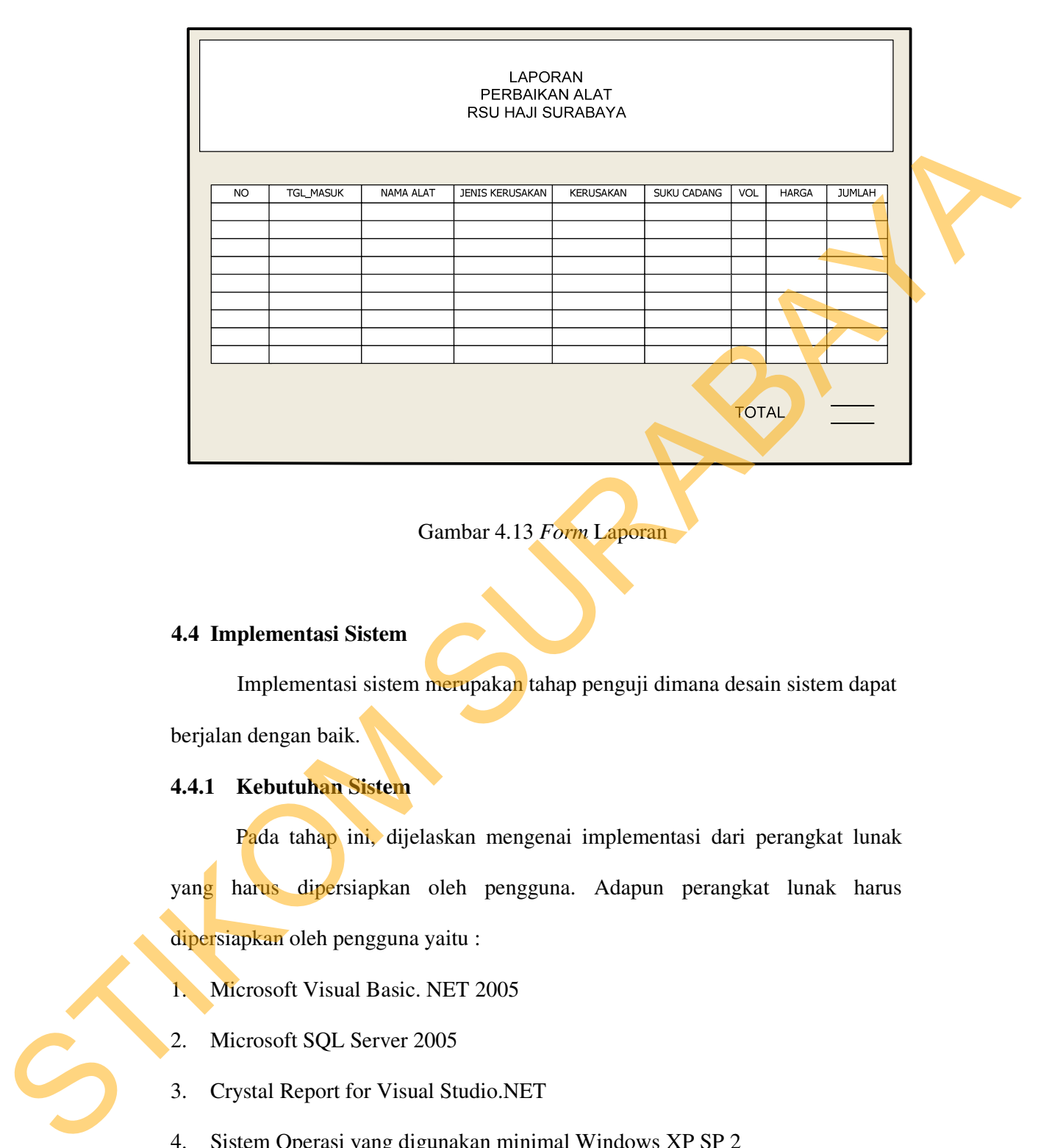

Gambar 4.13 *Form* Laporan

## **4.4 Implementasi Sistem**

Implementasi sistem merupakan tahap penguji dimana desain sistem dapat berjalan dengan baik.

### **4.4.1 Kebutuhan Sistem**

Pada tahap ini, dijelaskan mengenai implementasi dari perangkat lunak yang harus dipersiapkan oleh pengguna. Adapun perangkat lunak harus dipersiapkan oleh pengguna yaitu :

1. Microsoft Visual Basic. NET 2005

2. Microsoft SQL Server 2005

3. Crystal Report for Visual Studio.NET

4. Sistem Operasi yang digunakan minimal Windows XP SP 2

Untuk perangkat keras, minimal pengguna harus mempersiapkan spesifikasi sebagai berikut :

- 1. *Processor : Core 2 Duo*
- 2. *Keryboard*
- 3. *Mouse*
- 4. *Monitor*

#### **4.4.2 Hasil Implementasi**

Implementasi yang digunakan oleh analisa sistem dan desain input output

menghasilkan desain program.

### **4.5 Pembahasan Hasil Implementasi Sistem**

Pembahasan hasil implementasi sistem dilakukan agar pengguna yaitu bagaian IPS mengerti cara pengimplementasian Perancangan dan Implementasi Aplikasi Laporan Kerusakan dan Perbaikan yang telah dibuat.

### **4.5.1 Instalasi Program**

Dalam tahp ini, pengguna harus memperhatikan dengan bener terhadap penginstalan perangkat lunak. Berikut lengkah-langkah penginstalan :

- 1. *Install* SQL Server 2005
- 2. *Install* Visual Basic.NET 2005

### **4.5.2 Penjelasan pemakaian program**

Pada bab ini akan dijelaskan tentang penggunaan aplikasi yang telah dibuat, yaitu aplikasi yang digunakan oleh bagian IPS RSU Haji Surabaya. Pada saat menjelaskan aplikasi tersebut maka, *form* pertama yang muncul yaitu *form* login. *Form* login digunakan untuk memasukkan *username* dan *password*. Pada *form* login terdapat dua *textbox* isian yaitu *username* dan *password.*  3. *Monito*<br>
4. *A Monitor*<br>
1. *Monitor*<br>
1. **Francisca Examplementaris inspection**<br>
1. **STERNIMIRES INTERNATION CONTINUES INTERNATIONAL CONTINUES TO PROPER THE SURPLUS TO PROPER THE SURPLUS CONTINUES INTERNATIONAL CONTIN** 

> Pada bagian bawah terdapat dua tombol yaitu tombol *ok* dan tombol *quit.* Tombol *ok* digunakan untuk mengecek apakah data loggin yang dimasukkan

benar atau salah. Apabila data login benar, status data login akan diketahui. Tombol *quit* digunakan untuk membatalkan proses login. *Form login* tersebut dapat dilihat pada gambar 4.14.

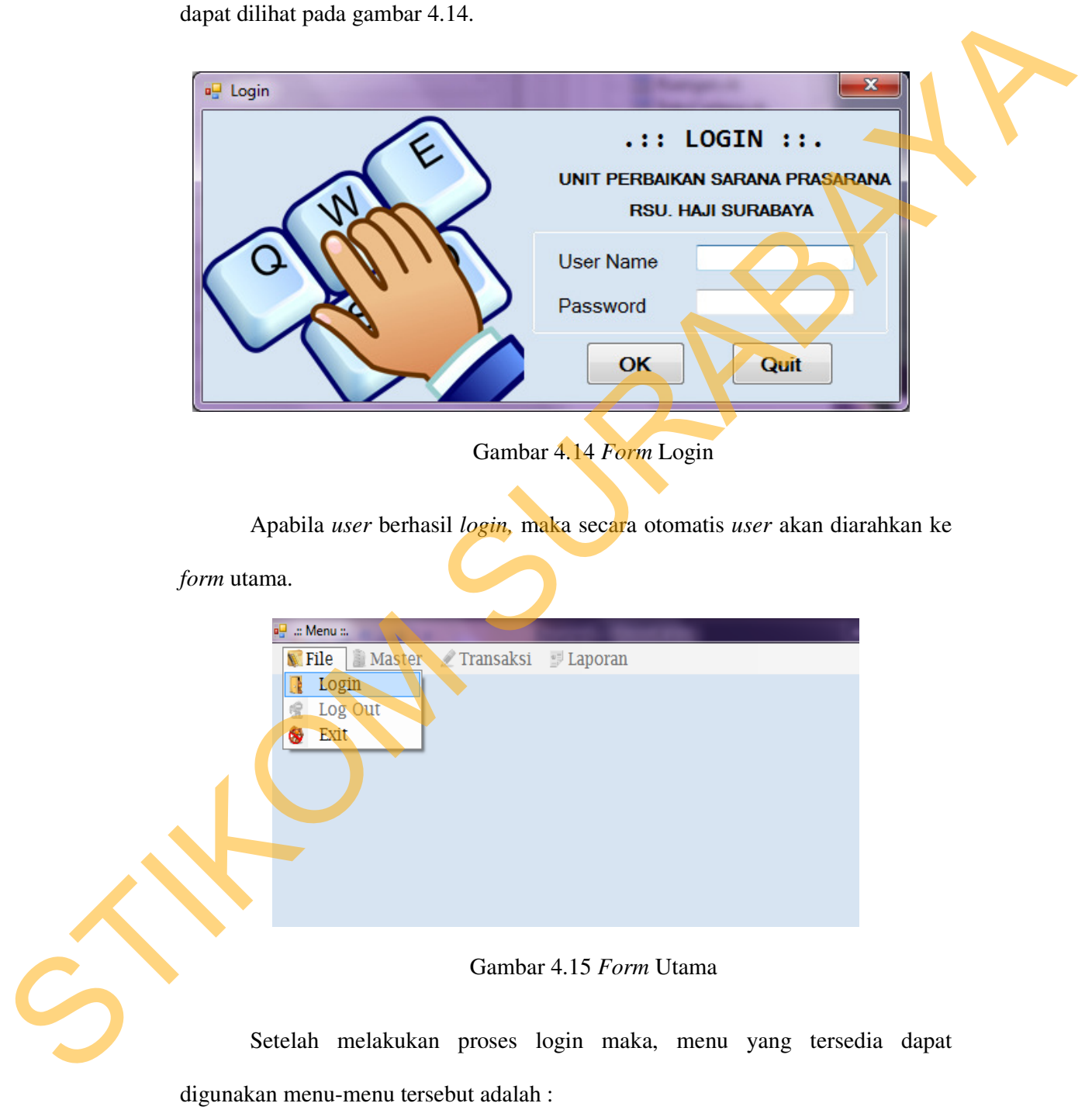

1. Menu *Master* Alat

Tampilan *master* alat berfungsi untuk menampilkan data master alat yang berisi id alat, nama ruangan, nama alat, serial number, merk alat, type, tehun pemakaian. Pemakai atau user adapt melakukan proses menghapus, megubah dan menyimpan data. Tampilan master alat dapat dilihat pada gambar 4.16. Berikut adalah beberapa fungsi pada tampilan diatas yaitu : ma ruangan, nama alat, serial number, merk alat, type,<br>makai atau user adapt melakukan proses menghapus,<br>mpan data. Tampilan master alat dapat dilihat pada<br>dalah beberapa fungsi pada tampilan diatas yaitu :<br>untuk mengubah

- 1. Simpan, berfungsi untuk menyimpan segala perubahan data yang telah dilakukan
- 2. Ubah, berfungsi untuk mengubah data
- 3. Hapus, berfungsi untuk menghapus data
- 4. Cari, berfungsi untuk mencari data alat yang dicari
- 5. Refresh, berfungsi untuk mengembalikan data alat pada kondisi awal
- 6. Keluar, berfungsi untuk keluar dari sistem

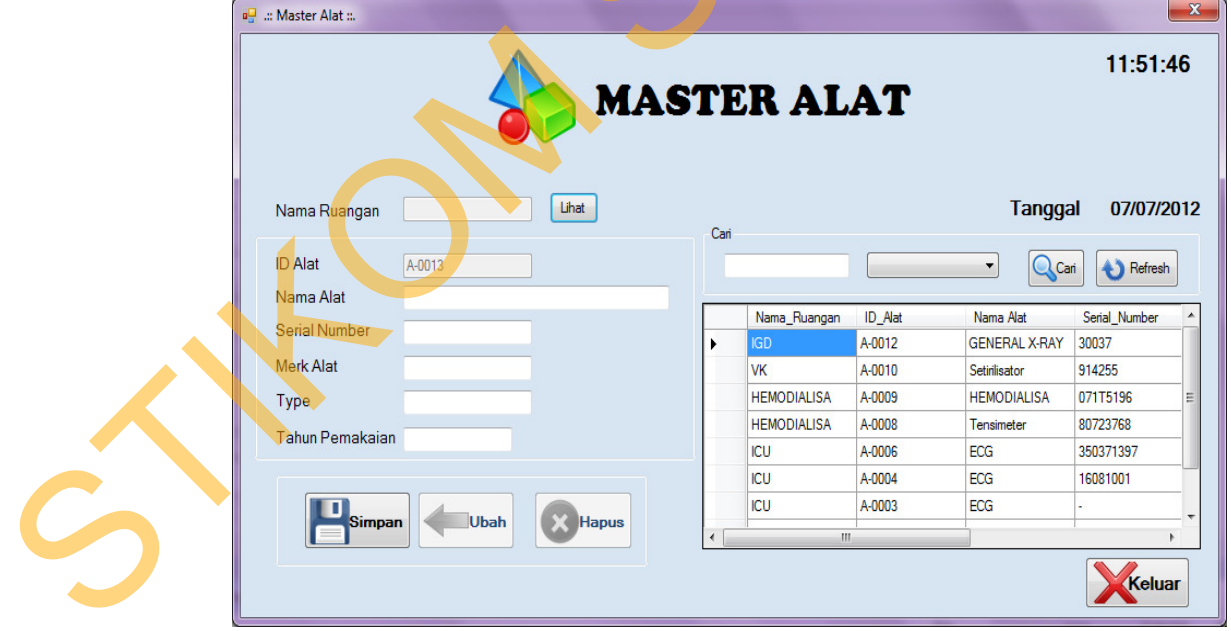

Gambar 4.16 Menu *Master* Alat

2. Menu *Master* Ruangan

Tampilan *master* ruangan berfungsi untuk menampilkan data master ruangan yang berisi id ruangan, nama ruangan. Pemakai atau user adapt melakukan proses menghapus, megubah dan menyimpan data. Tampilan master ruangan dapat dilihat pada gambar 4.17. Berikut adalah beberapa fungsi pada tampilan diatas yaitu : Tumpan yang berisi idi ruangan, namu ruangan. Pemukai utau user adapt<br>melakukan proses menghapus, megutah dan menyimpan data. Tampilan<br>masér ruangan daput dilihat pada gambar 4.17. Berikut adalah beberapa<br>tingsi pada tampi

- 1. Simpan, berfungsi untuk menyimpan segala perubahan data yang telah dilakukan
- 2. Ubah, berfungsi untuk mengubah data
- 3. Hapus, berfungsi untuk menghapus data
- 4. Cari, berfungsi untuk mencari data yang dicari
- 5. Refresh, berfungsi untuk mengembalikan data pada kondisi awal
- 6. Keluar, berfungsi untuk keluar dari sistem

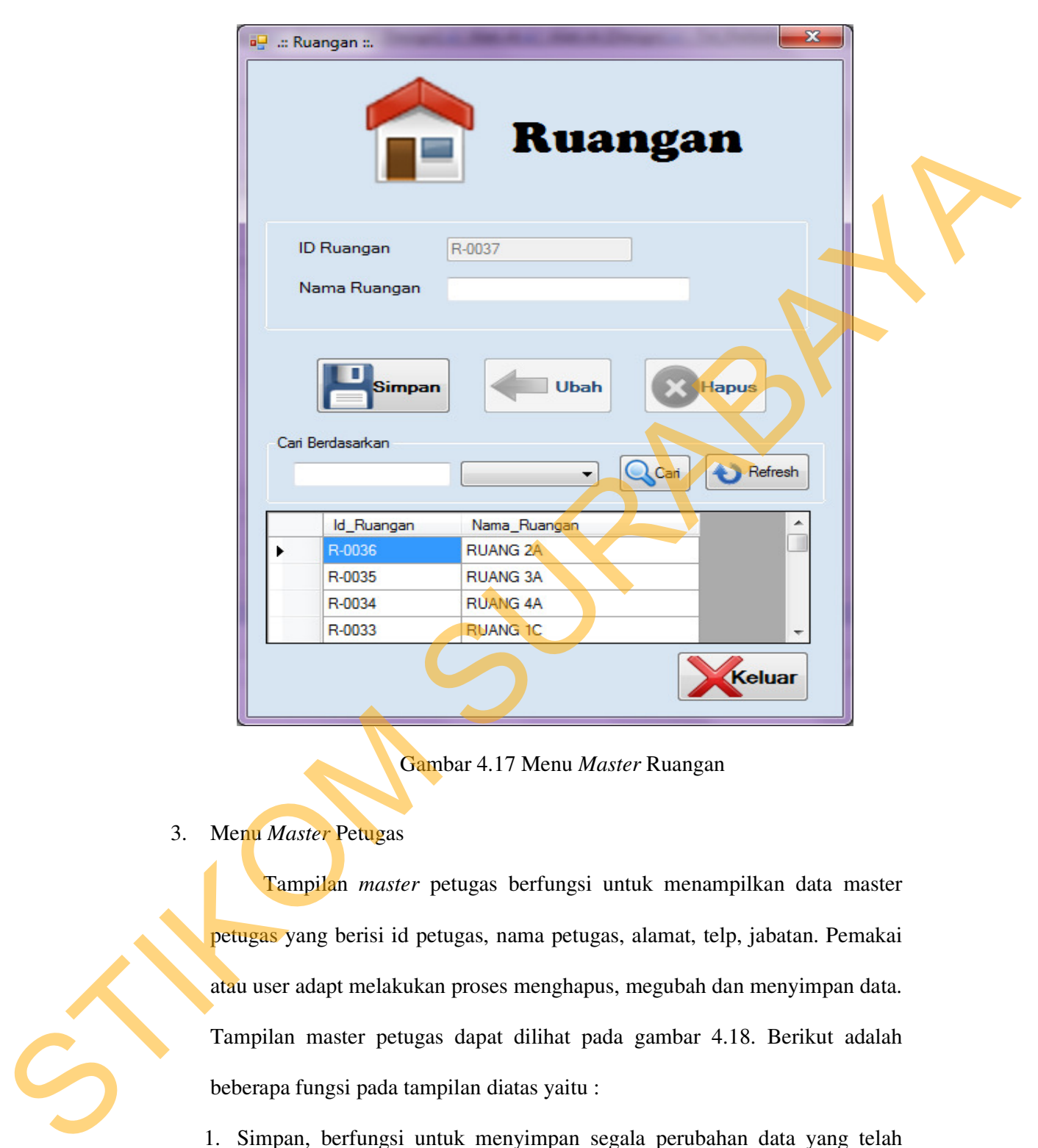

Gambar 4.17 Menu *Master* Ruangan

3. Menu *Master* Petugas

Tampilan *master* petugas berfungsi untuk menampilkan data master petugas yang berisi id petugas, nama petugas, alamat, telp, jabatan. Pemakai atau user adapt melakukan proses menghapus, megubah dan menyimpan data. Tampilan master petugas dapat dilihat pada gambar 4.18. Berikut adalah beberapa fungsi pada tampilan diatas yaitu :

- 1. Simpan, berfungsi untuk menyimpan segala perubahan data yang telah dilakukan
- 2. Ubah, berfungsi untuk mengubah data
- 3. Hapus, berfingsi untuk menghapus data
- 4. Cari, berfungsi untuk mencari data yang dicari
- 5. Refresh, berfungsi untuk mengembalikan data pada kondisi awal
- 6. Keluar, berfungsi untuk keluar dari sistem

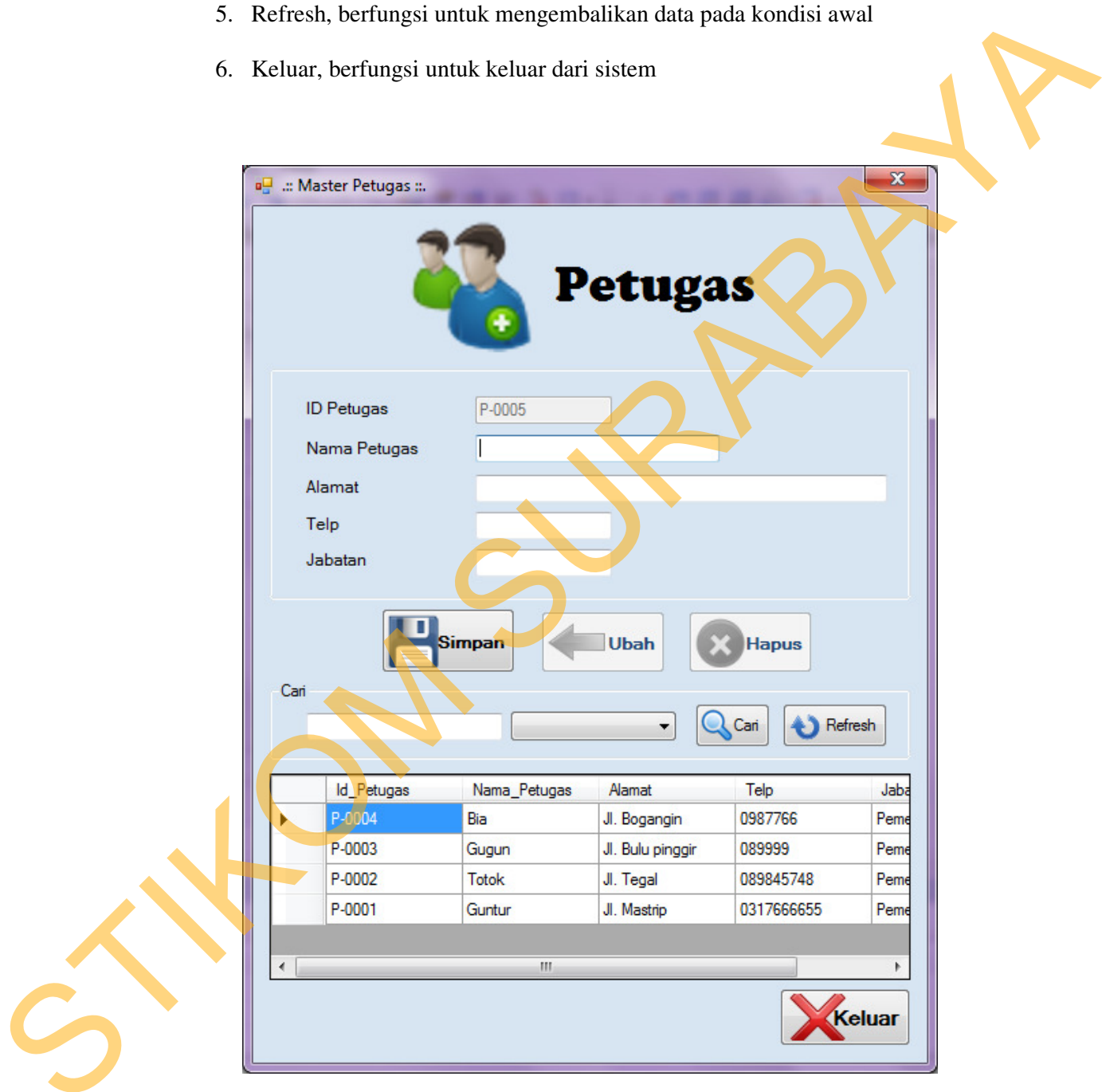

Gambar 4.18 Menu *Master* Petugas

4. Menu *Master* Suku Cadang

Tampilan *master* suku cadang berfungsi untuk menampilkan data master suku cadang yang berisi id suku cadang, nama suku cadang, volume, harga. Pemakai atau user adapt melakukan proses menghapus, megubah dan menyimpan data. Tampilan master suku cadang dapat dilihat pada gambar

- 4.19. Berikut adalah beberapa fungsi pada tampilan diatas yaitu :
- 1. Simpan, berfungsi untuk menyimpan segala perubahan data yang telah dilakukan
- 2. Ubah, berfungsi untuk mengubah data
- 3. Hapus, berfungsi untuk menghapus data
- 4. Cari, berfungsi untuk mencari data yang dicari
- 5. Refresh, berfungsi untuk mengembalikan data pada kondisi awal
- 6. Keluar, berfungsi untuk keluar dari sistem

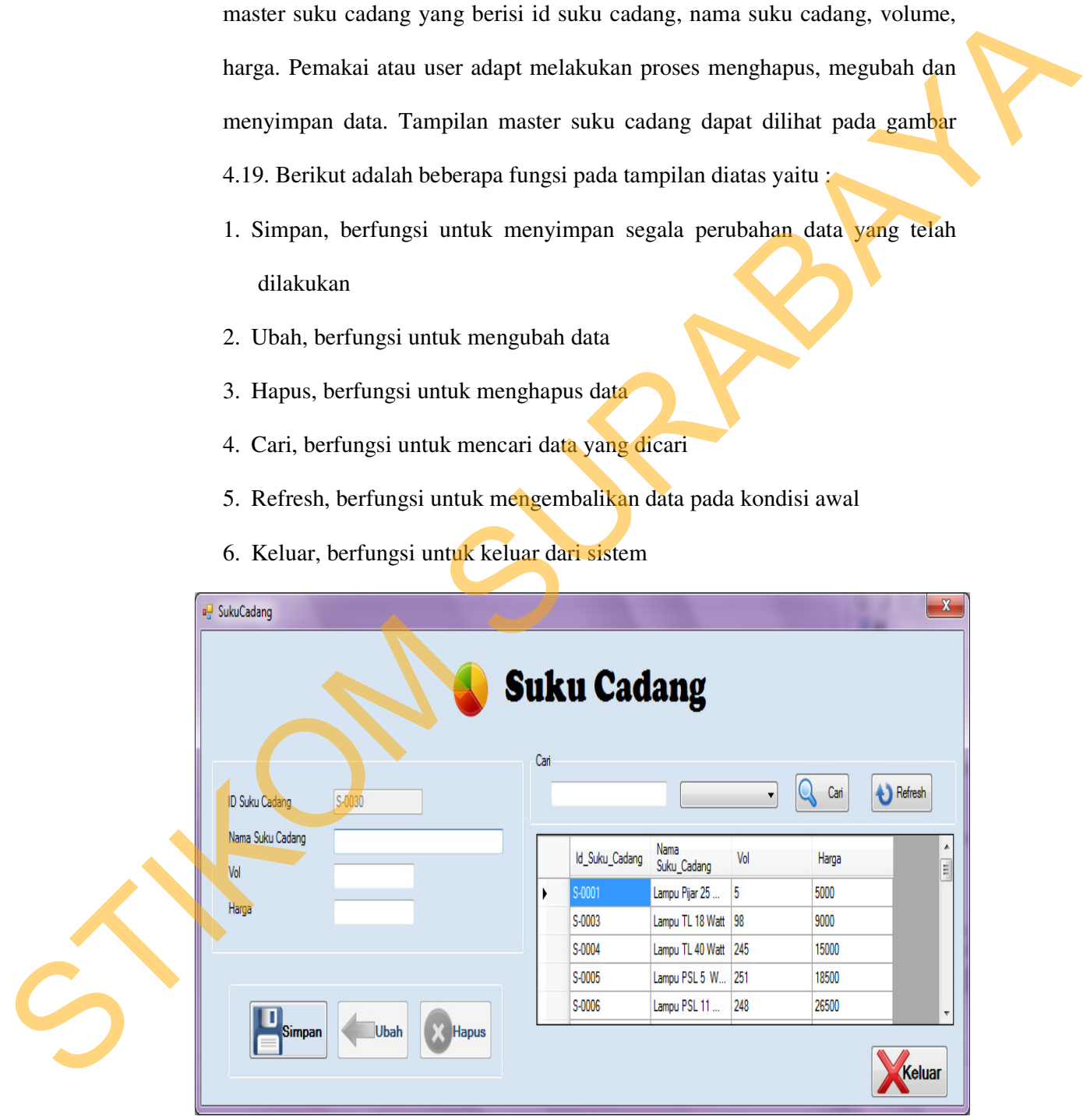

Gambar 4.19 Menu *Master* Suku Cadang

5. Menu *Transaksi* Perbaikan

Tampilan *transaksi* perbaikan berfungsi untuk menampilkan data *transaksi* perbaikan yang berisi data perbaikan. Proses *Transaksi* Perbaikan berawal dari bagian pemeliharaan memberikan data kerusakan kepada bagian perbaikan untuk segera diperbaiki, kemudian bagian perbaikan mencatat alat yang sudah diperbaiki dan laporan tersebut diberikan kepada ruanganruangan yang bersangkutan.

Pemakai atau user dapat melakukan proses menyimpan data. Tampilan transaksi perbaikan dapat dilihat pada gambar 4.20. Berikut adalah beberapa fungsi pada tampilan diatas yaitu :

1. Simpan, berfungsi untuk menyimpan data yang telah dilakukan

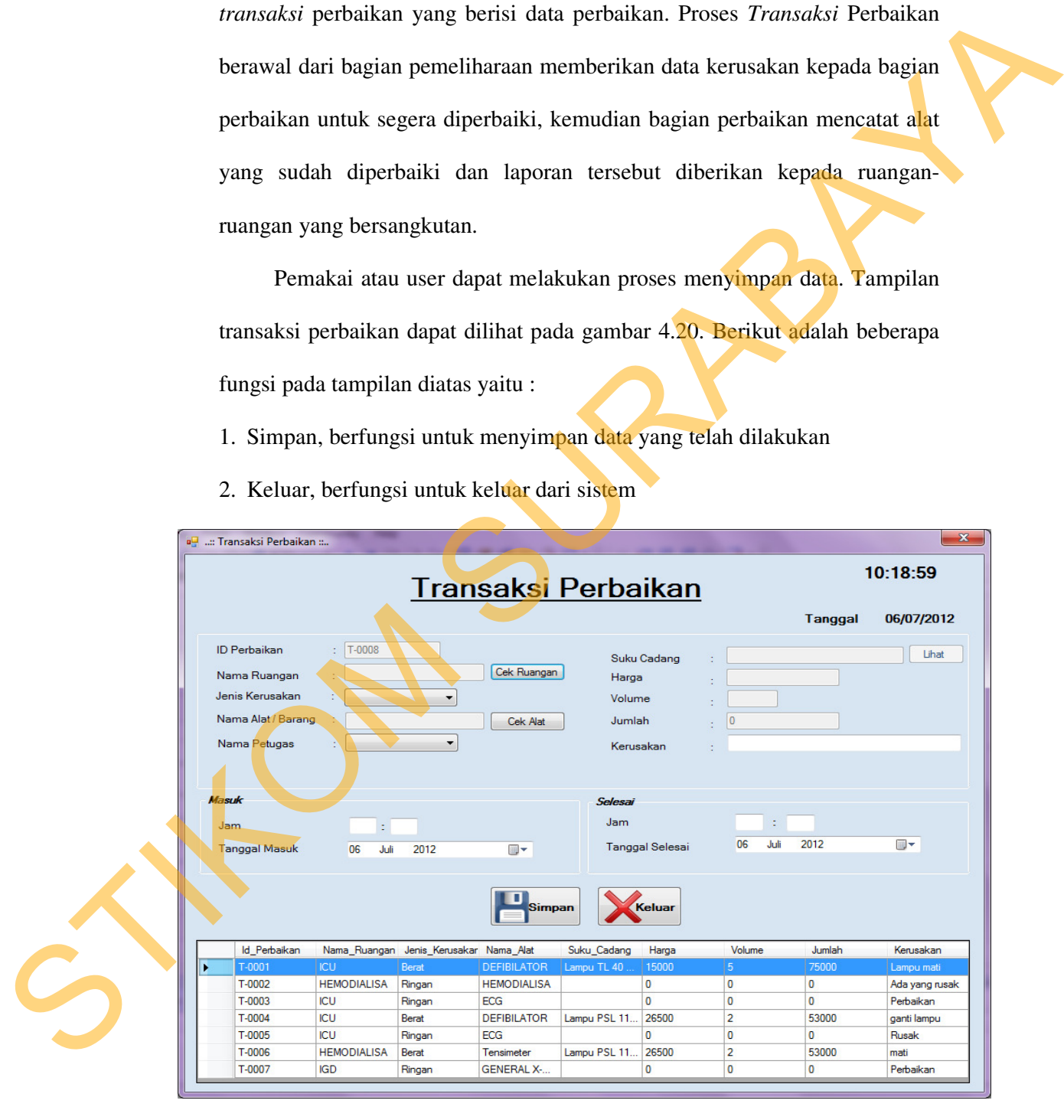

2. Keluar, berfungsi untuk keluar dari sistem

Gambar 4.20 Menu *Transaksi* Perbaikan

6. Laporan Perbaikan

Laporan yang terdapat pada Aplikasi Pemeliharaan Sarana tersebut berasal dari data-data transaksi yang telah diproses. Laporan perbaikan dapat dilihat berdasarkan data ruangan. Pada laporan tersebut terdapat menu berupa *combobox.* Pada laporan tersebut terdapat tombol tampil yang berfungsi untuk menampilkan laporan. Tampilan laporan yang terdapat pada Aplikasi Pemeliharaan Sarana dapat dilihat pada gambar 4.21.

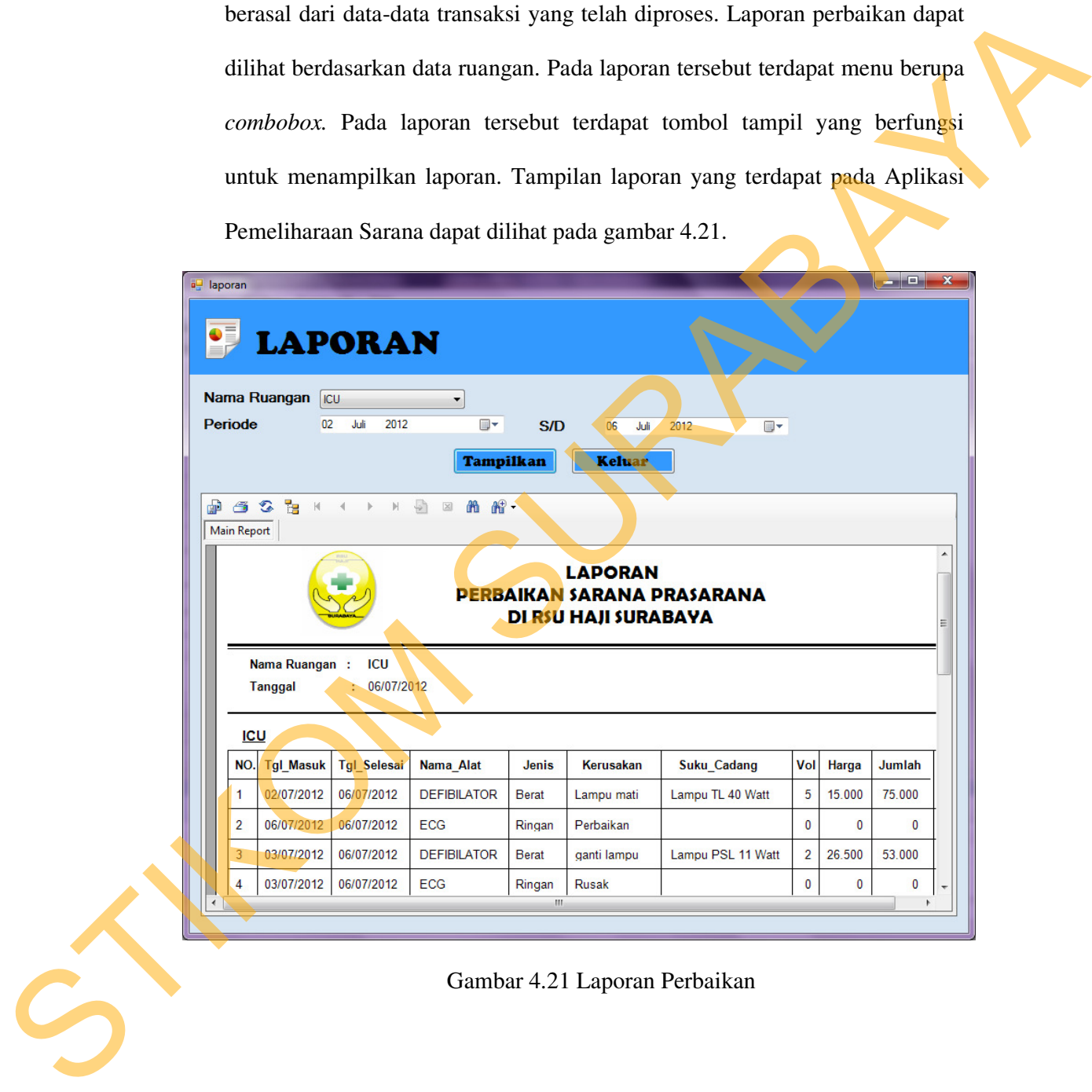

Gambar 4.21 Laporan Perbaikan